Министрество науки и высшего образования Российской Федерации

Томский государственный университет томский государственный университет<br>систем управления и радиоэлектроники

В.Г. Резник

### **АВТОМАТИЗАЦИЯ КОНСТРУКТОРСКОГО И ТЕХНОЛОГИЧЕСКОГО ПРОЕКТИРОВАНИЯ**

Методические указания по выполнению лабораторных работ

Томск 2021

#### **Резник, Виталий Григорьевич**

Р-344 Автоматизация конструкторского и технологического проектирования. Методические указания по выполнению лабораторных работ / В.Г. Резник. – Томск : Томск. гос. ун-т систем упр. и радиоэлектроники, 2021. – 13 с.

Методические указания предназначены для выполнения лабораторных работ студентов по дисциплине «Автоматизация конструкторского и технологического проектирования» уровня основной образовательной программы магистратура направления подготовки: 09.04.01 «Информатика и вычислительная техника», направленность (профиль) программ – «Программное обеспечение вычислительных машин, систем и компьютерных сетей».

> УДК 004.4 + 658.512.22 ББК 30.2-5-05

© Резник В. Г., 2021 © Тезник Б. 1., 2021<br>© Томск. гос. ун-т систем упр. и

## **Оглавление**

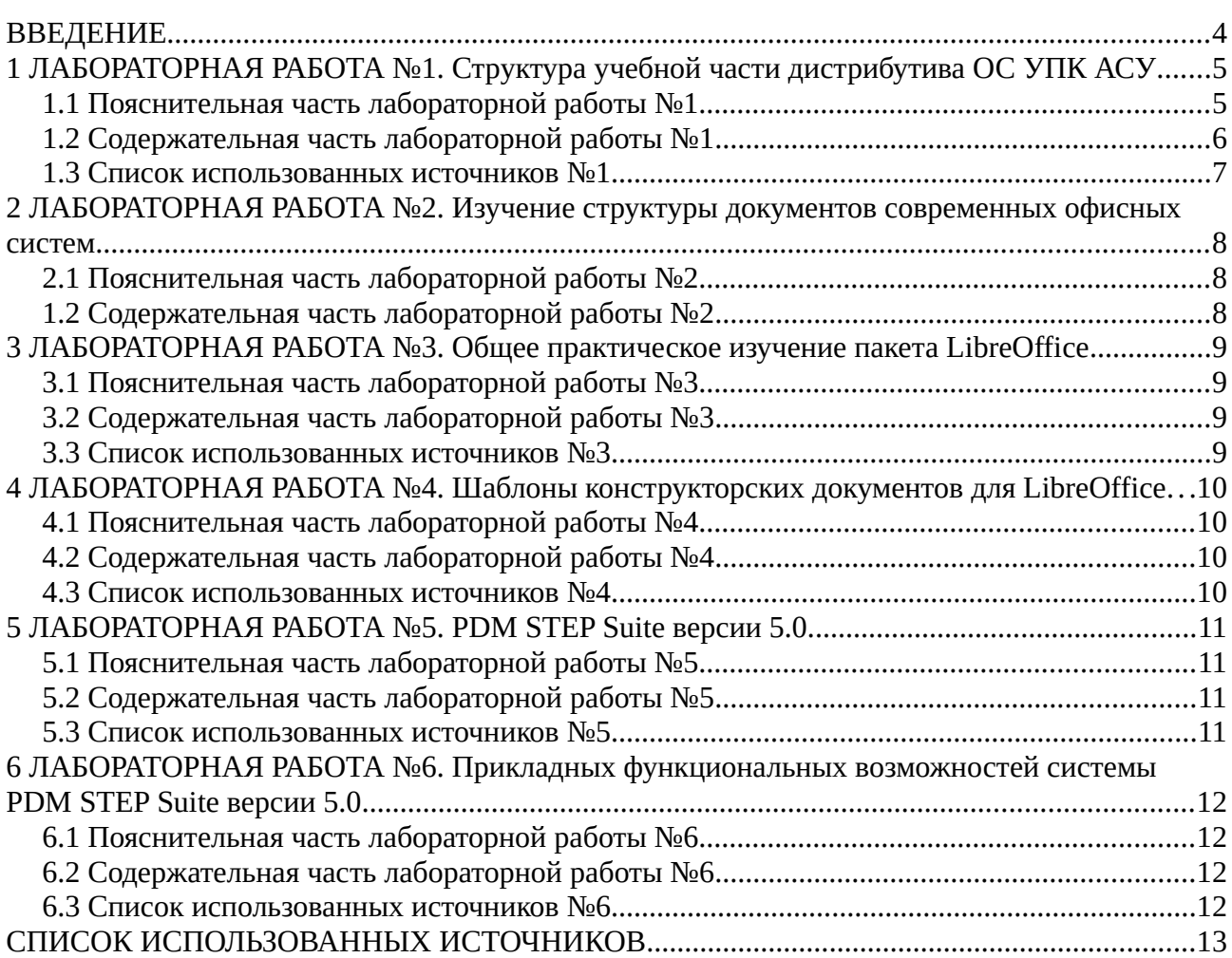

## <span id="page-3-0"></span>**ВВЕДЕНИЕ**

Данные указания содержат учебно-методический материал по выполнению лабораторных работ студентов, в пределах дисциплины «Автоматизация конструкторского и технологиных раоот студентов, в пределах дисциплины «двтоматизация конструкторского и технологи-<br>ческого проектирования» (АТП), уровня магистратуры по направлению подготовки 09.04.01 ческого проектирования» (ATTI), уровня ма<br>«Информатика и вычислительная техника».

Процесс обучения дисциплине «Автоматизация конструкторского и технологического проектирования» проводится в течение одного семестра.

Для выполнения лабораторных работ отводится **36 часов** учебного времени.

Общее содержание лабораторных работ направлено на получение следующих компетенций, закреплённых учебным планом:

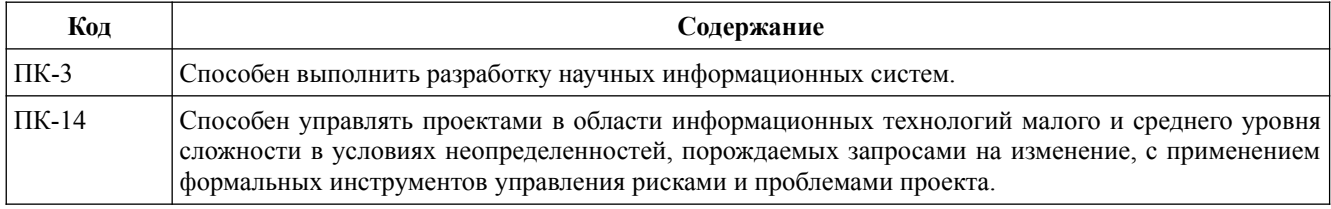

# <span id="page-4-1"></span>1 ЛАБОРАТОРНАЯ РАБОТА №1. Структура учебной части дистрибутива ОС УПК АСУ

Лабораторная работа №1 содержит описание среды ОС, в которой проводятся все работы данной дисциплины. Такая среда содержит следующее аппаратное и программное обеспечение:

- а) компьютеры учебных классов кафедры АСУ, полностью обеспечивающие индивидуальное обучение магистранта;
- б) общее программное обеспечение каждого компьютера с установленной ОС MS Windows, подключённой к общей локальной сети кафедры ACУ;
- в) специальное программное обеспечение: ОС УПК АСУ, содержащее обучающие программы и учебно-методический материал по изучаемой дисциплине.

Для выполнения данной и последующих лабораторных работ, магистрант должен:

- а) согласовать с преподавателем состав выполняемых лабораторных работ;
- б) изучить местоположение и файловую структуру ОС УПК АСУ в пределах файловой системы ОС MS Windows, используя методическое руководство [1];
- в) разобраться с местоположением и составом учебно-методического материала по данной и последующим лабораторным работам;
- г) подготовить личный накопитель flashUSB, предназначенный для выполнения лабораторных работ, хранения личных данных и отчёта о проделанных работах.

### <span id="page-4-0"></span>1.1 Пояснительная часть лабораторной работы №1

Обшая структура ОС УПК АСУ полробно описана в метолическом руководстве [1]. общие правила использования которой — актуальны для всех дисциплин:

- правила общей загрузки ОС и вход в систему пользователем аsu;
- местоположение рабочей области студента на его личном flashUSB;
- $\bullet$ подключение рабочей области пользователя ирк к среде ОС;
- $\bullet$ переход в сессию пользователя upk;
- $\bullet$ правила завершения работы студента, включающие: возврат в сессию пользователя **asu**, отключение рабочей области, сохранение рабочей области на личном flashUSB;
- $\bullet$ отключение flashUSB от среды ОС и завершение работы (выключение системы).

Рабочий стол сессии пользователя upk, для изучаемой дисциплины, имеет стилизованную фоновую заставку, показанную на рисунке Л1.1. Обратите внимание, что ссылки на источники литературы и номера рисунков привязаны к номеру лабораторной работы.

На рабочем столе имеются:

- значки доступных файловых систем (возможно отключённых);
- ОтчетАТП.odt шаблон отчёта студента;
- $\bullet$ **upk**  $asu.pdf$  — методическое руководство [1];
- значок перехода в директорию с учебным материалом;
- значок запуска системы разработки языка С на базе IDE Eclipse.

Основной учебный материал данной лисциплины расположен в домашней лиректории пользователя upk в каталоге ~/Документы. Здесь располагаются: публикации и другой учебный материал изучаемой дисциплины.

Прочитайте, следующее за данным текстом «Замечание» и переходите к «Содержательной части лабораторной работы №1».

#### Замечание

В связи с обновлением версий ОС УПК АСУ и другого сопутствующего программного обеспечения, студенту следует убедиться в работоспособности всех компонент системы и, при необходимости, устранить имеющиеся недостатки, руководствуясь указаниями преподавателя

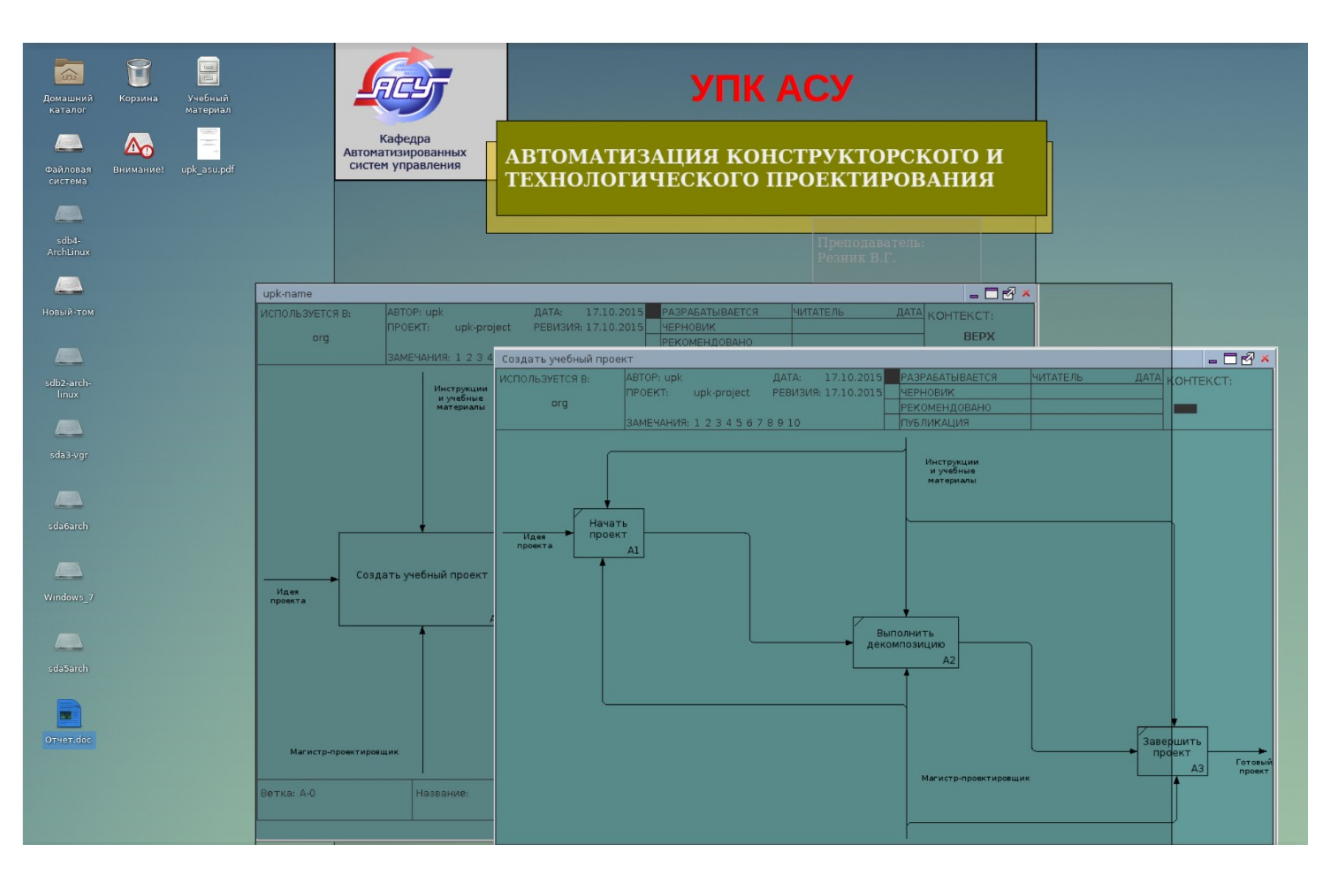

Рисунок 1.1 — Рабочий стол пользователя upk для изучаемой дисциплины

### <span id="page-5-0"></span>1.2 Содержательная часть лабораторной работы №1

Задание 1. Освободить рабочее пространство пользователя ирк.

Каталог ~/Документы (см. рисунок Л1.2) содержит большой объём электронных документов, которые потребуются студенту для теоретического изучения дисциплины и выполнения заданий по лабораторным работам. Поэтому необходимо освободить это рабочее пространство, переписав все каталоги, кроме каталога .../Темы, на личный flashUSB.

- Последовательность необходимых действий следующая:
- 1) подключить (подмонтировать) личный flashUSB студента;
- 2) открыть окно эмулятора терминала и запустить в нём файловый менеджер;
- 3) в левом окне файлового менеджера перейдите в каталог  $\sim$ Документы, а в правом окне — в выбранный вами каталог на flashUSB, как это показано на рисунке Л1.2.

#### Замечание

На рисунке 1.2 (в правом окне файлового менеджера) показан каталог flashUSB преподавателя ~/run/media/upk/FAT32/Документы

| $\frac{2T}{T}$                                                                         |               |     | Терминал - mc [upk@newpc3]:/run/media/upk/FAT32/Документы |                    |  |                       |                                                       |         |     |  |                                                                                   |                 |  | $\Box$ $\times$ |  |
|----------------------------------------------------------------------------------------|---------------|-----|-----------------------------------------------------------|--------------------|--|-----------------------|-------------------------------------------------------|---------|-----|--|-----------------------------------------------------------------------------------|-----------------|--|-----------------|--|
| Файл                                                                                   | Правка        | Вид | Терминал Вкладки Справка                                  |                    |  |                       |                                                       |         |     |  |                                                                                   |                 |  |                 |  |
| Левая панель                                                                           |               |     | Файл                                                      | Команда            |  |                       | Настройки<br>Правая панель                            |         |     |  |                                                                                   |                 |  |                 |  |
| ~/Документы                                                                            |               |     |                                                           |                    |  |                       | [^]> <sub>1</sub> <- media/upk/FAT32/Документы - [^]> |         |     |  |                                                                                   |                 |  |                 |  |
| . и                                                                                    | Имя           |     | Размер                                                    |                    |  | Время правки          | . M                                                   |         | Имя |  | Размер                                                                            | Время правки    |  |                 |  |
|                                                                                        |               |     |                                                           |                    |  | -BBEPX-labr 29 17:391 | <b>IZE</b>                                            |         |     |  | -BBEPX -                                                                          | <b>RHB</b>      |  | 1970            |  |
|                                                                                        | /ISO 10303    |     |                                                           | $3072$ $\sqrt{30}$ |  | $29 \t17:03$          |                                                       |         |     |  |                                                                                   |                 |  |                 |  |
| /AC                                                                                    |               |     |                                                           | $1024$ $18F$       |  | $29 \t17:03$          |                                                       |         |     |  |                                                                                   |                 |  |                 |  |
| /ЕСКД                                                                                  |               |     |                                                           | $5120$ $\sqrt{3}$  |  | $27 \; 12:35$         |                                                       |         |     |  |                                                                                   |                 |  |                 |  |
| /ЕСПД                                                                                  |               |     |                                                           | 3072 июл           |  | 29 01:05              |                                                       |         |     |  |                                                                                   |                 |  |                 |  |
| /ЕСТД                                                                                  |               |     |                                                           | $4096$ $\sqrt{3}$  |  | $29 \t17:05$          |                                                       |         |     |  |                                                                                   |                 |  |                 |  |
| /ЕСТПП                                                                                 |               |     |                                                           | 5120 июл           |  | $27 \; 17:34$         |                                                       |         |     |  |                                                                                   |                 |  |                 |  |
|                                                                                        | /Литература   |     |                                                           | $1024$ $\sqrt{3}$  |  | $29 \t18:13$          |                                                       |         |     |  |                                                                                   |                 |  |                 |  |
| /САПР                                                                                  |               |     |                                                           | $1024$ $\sqrt{3}$  |  | $11 \t15:57$          |                                                       |         |     |  |                                                                                   |                 |  |                 |  |
| /спдс                                                                                  |               |     |                                                           | 1024 июл           |  | $27 \t18:15$          |                                                       |         |     |  |                                                                                   |                 |  |                 |  |
| /Темы                                                                                  |               |     |                                                           |                    |  | 1024   abr 29 16:59   |                                                       |         |     |  |                                                                                   |                 |  |                 |  |
|                                                                                        | /Шаблоны ГОСТ |     |                                                           |                    |  | $1024$ ИЮН 27 $16:43$ |                                                       |         |     |  |                                                                                   |                 |  |                 |  |
| -BBEPX-<br>25M/370M (6%)                                                               |               |     |                                                           |                    |  |                       |                                                       | -BBEPX- |     |  |                                                                                   | $11G/30G$ (37%) |  |                 |  |
| Совет: Используйте М-р и М-n для доступа к истории команд.<br>[upk@newpc3 Документы]\$ |               |     |                                                           |                    |  |                       |                                                       |         |     |  |                                                                                   |                 |  |                 |  |
|                                                                                        | 1Помощь 2Меню |     | З <mark>Про~тр 4</mark> Правка 5 <mark>Копия</mark>       |                    |  |                       |                                                       |         |     |  | 6 <mark>Пер~ос 7</mark> НвК~ог 8 <mark>Уда~ть</mark> 9МенюМС10 <mark>Выход</mark> |                 |  |                 |  |

Рисунок 1.2 — Содержимое каталога ~/Документы пользователя upk

**Задание 2**. Изучить содержимое каталога ~/Документы и оформить отчёт.

Выполнение «Задания 2» следует проводить после завершения работ по «Заданию1», иначе возможна блокировка работы ОС УПК АСУ.

Дальнейшие рекомендуемые действия — следующие:

- 1) запустить на редактирование файл отчёта «Отчет.doc», который находится на рабочем столе пользователя *upk* и отредактировать входные данные студента;
- 2) перейти к ведению рабочих записей отчёта, которые должны быть оформлены в первом его разделе;
- 3) отразить в подразделе 1.1 отчёта общую информацию, связанную с запуском ОС УПК АСУ и началом выполнения лабораторных работ (содержание — по усмотрению студента);
- 4) отразить в подразделе 1.2 отчёта описание содержимого каталогов, перенесённых на личный flashUSB студента;
- 5) после завершения указанных выше действий, провести дублирующее сохранение файла «Отчет.doc» на личный flashUSB и приступить к завершению лабораторной работы.

#### <span id="page-6-0"></span>**1.3 Список использованных источников №1**

1. Резник В.Г. Учебный программный комплекс кафедры АСУ на базе ОС ArchLinux. Учебно-методическое пособие. – Томск, ТУСУР, 2020. – 44 с.

# <span id="page-7-2"></span>2 ЛАБОРАТОРНАЯ РАБОТА №2. Изучение структуры документов современных офисных систем

Учебная цель данной лабораторной работы посвящена изучению структуры документов современных офисных систем LibreOffice и MS Office.

LibreOffice — кроссплатформенный, свободно распространяемый офисный пакет с открытым исходным кодом, созданный как ответвление OpenOffice в 2010 году, общее описание которого можно найти на сайте: https://ru.wikipedia.org/wiki/LibreOffice.

Microsoft Office — офисный пакет приложений, созданных корпорацией Microsoft для операционных систем Microsoft Windows, Windows Phone, Android, macOS, и iOS, описание которого можно найти на сайте: https://ru.wikipedia.org/wiki/Microsoft Office.

### <span id="page-7-1"></span>2.1 Пояснительная часть лабораторной работы №2

Современные офисные системы имеют сложную структуру своих форматов, представляющих наборы отдельных файлов размещённых в различных каталогах. Все они опираются на текстовый формат разметки текста — XML, а содержимое всех каталогов документа сжимается архиватором *zip*:

- a) LibreOffice имеет формат OpenDocument (ODF);
- б) Microsoft Office имеет формат Office Open XML (DOCX).

**OpenDocument Format** (Open Document Format for Office Application, *ODF*) — OTRD<sub>b1</sub>тый формат документов для офисных приложений для хранения и обмена редактируемыми офисными документами, в том числе текстовыми документами, такими как: заметки, отчёты и книги, электронными таблицами, рисунками, базами данных, презентациями.

Office Open XML (OOXML, DOCX, XLSX, PPTX, проект ISO/IEC IS 29500:2008) серия форматов файлов для хранения электронных документов пакетов офисных приложений - в частности, Microsoft Office. Формат представляет собой zip-архив, содержащий текст в виде XML, графику и другие данные, которые ранее хранились в двоичных форматах DOC, XLS и других форматах.

### <span id="page-7-0"></span>1.2 Содержательная часть лабораторной работы №2

#### Задание 1. Изучение формата ОДТ.

Рекомендуемая последовательность действий:

- 1) создайте в каталоге  $\prec$ src пользователя upk небольшой файл test1.odt с помощью программы LibreOffice Writer, содержащий текст и рисунок;
- 2) переименуйте файл test1.odt в файл test1.zip и распакуйте его утилитой *unzip*;
- 3) опишите структуру полученных каталогов в подразделе 2.1 отчёта.

#### Задание 2. Изучение формата DOCX.

Рекомендуемая последовательность действий:

- 4) создайте в каталоге -/src пользователя upk небольшой файл test2.docx с помощью программы Microsoft Office Word, содержащий текст и рисунок;
- 5) переименуйте файл *test2.docx* в файл *test2.zip* и распакуйте его утилитой *unzip*;
- 6) опишите структуру полученных каталогов в подразделе 2.2 отчёта.

# <span id="page-8-3"></span>З ЛАБОРАТОРНАЯ РАБОТА №3. Общее практическое изучение пакета LibreOffice

Учебная цель данной лабораторной работы посвящена общему изучению функциональных возможностей офисного пакета LibreOffice.

### <span id="page-8-2"></span>3.1 Пояснительная часть лабораторной работы №3

Офисный пакет LibreOffice содержит шесть достаточно самостоятельных частей, показанных в теоретической части данного раздела (см. таблицу 2.5):

- а) Writer Текстовый процессор и визуальный редактор HTML;
- б) **Calc** Табличный процессор;
- в) Impress Программа подготовки презентаций;
- г) **Draw** Векторный графический редактор;
- д) Math Редактор формул;
- е) Вазе Встроенная СУБД Firebird и механизм подключения к внешним СУБД.

Многие конструкторские и технологические документы имеют описательный формат, которые с успехом могут быть созданы или отредактированы средствами системы Writer.

Задача данной лабораторной работы изучить и опробовать на практике функциональные возможности системы LibreOffice Writer, которая установлена в среде ОС УПК АСУ.

### <span id="page-8-1"></span>3.2 Содержательная часть лабораторной работы №3

Задание на выполнение лабораторной работы №3.

- 1. Описать в отчёте обзор глав 1, 2, 3 и 4 руководства [1].
- 2. Изучить в руководстве [1] и описать в личном отчёте:
- а) главу 13 Работа с макросами;
- б) глава 14 Дополнительные настройки LibreOffice.

#### <span id="page-8-0"></span>3.3 Список использованных источников №3

1. Руководство пользователя по LibreOffice 4.2. 442 с.

# <span id="page-9-3"></span>**4 ЛАБОРАТОРНАЯ РАБОТА №4. Шаблоны конструкторских документов для LibreOffice**

**Учебная цель** данной лабораторной работы посвящена изучению применения шаблонов в конструкторских документах в рамках офисного пакета LibreOffice Writer.

### <span id="page-9-2"></span>**4.1 Пояснительная часть лабораторной работы №4**

Для офисного пакета LibreOffice уже разработано множество шаблонов конструкторских документов.

**Задача** данной лабораторной работы изучить и опробовать на практике применение шаблонов конструкторских документов к среде офисного пакета LibreOffice Writer.

### <span id="page-9-1"></span>**4.2 Содержательная часть лабораторной работы №4**

**Задание** на выполнение лабораторной работы №4.

*Описать* в личном отчёте практическое применение шаблонов конструкторских документов, предоставленных в каталогах:

- пов, предоставленных в ката<br>а) ./Шаблоны ГОСТ/2.106/:
- б) ./Шаблоны ГОСТ/2.113/;
- в) ./Шаблоны ГОСТ/2.503/;
- г) ./Шаблоны ГОСТ/2.701/;

#### <span id="page-9-0"></span>**4.3 Список использованных источников №4**

1. Руководство пользователя по LibreOffice 4.2. 442 с.

# <span id="page-10-3"></span>**5 ЛАБОРАТОРНАЯ РАБОТА №5. PDM STEP Suite версии 5.0.**

**Учебная цель** данной лабораторной работы посвящена изучению технологии инсталляции и администрирования системы PDM STEP Suite версии 5.0.

### <span id="page-10-2"></span>**5.1 Пояснительная часть лабораторной работы №5**

PDM STEP Suite версии 5.0 — программный продукт акционерного общества (AO) **НИЦ «Прикладная Логистика»**, реализованный в соответствии с требованиями стандартов ГОСТ Р ИСО 10303-N.

**Задача** данной лабораторной работы — провести предварительное изучение технических требований и возможностей указанной выше PDM.

### <span id="page-10-1"></span>**5.2 Содержательная часть лабораторной работы №5**

**Задание** на выполнение лабораторной работы №5:

- 1. Выполнить реферативное описание системы PDM STEP Suite версии 5.0 на основе источников [1, 2].
- 2. Изложить выполненное реферативное описание в личном отчёте по данной дисциплине.

#### <span id="page-10-0"></span>**5.3 Список использованных источников №5**

- 1. Инструкция по установке PDM STEP Suite. Файл: 01 PSS ID setup.pdf.
- 2. Техническое описание PDM STEP Suite. Файл: 00\_PSS\_TechDiscript.pdf.

## <span id="page-11-3"></span>6 ЛАБОРАТОРНАЯ РАБОТА №6. Прикладных функциональных возможностей системы PDM STEP Suite версии 5.0

Учебная цель данной лабораторной работы посвящена изучению прикладных функциональных возможностей системы PDM STEP Suite версии 5.0.

### <span id="page-11-2"></span>6.1 Пояснительная часть лабораторной работы №6

Продолжение изучения программный продукта PDM STEP Suite версии 5.0 акционерного общества (AO) НИЦ «Прикладная Логистика», реализованного в соответствии с требованиями стандартов ГОСТ Р ИСО 10303-N.

Задача данной лабораторной работы — провести предварительное изучение прикладных функциональных возможностей указанной выше РDM.

### <span id="page-11-1"></span>6.2 Содержательная часть лабораторной работы №6

Задание на выполнение лабораторной работы №6:

- 1. Выполнить реферативное описание «Руководства пользователя» системы PDM STEP Suite версии 5.0 на основе источника [1].
- 2. Изложить выполненное реферативное описание в личном отчёте по данной дисципли-He.

### <span id="page-11-0"></span>6.3 Список использованных источников №6

1. Руководство пользователя PDM STEP Suite. - Файл: 06 PSS IP2D (PSM).pdf.

# <span id="page-12-0"></span>**СПИСОК ИСПОЛЬЗОВАННЫХ ИСТОЧНИКОВ**

Изучаемая дисциплина обеспечена следующим учебным материалом:

- 1 Вендров А.М. Проектирование программного обеспечения экономических информационных систем : Учебник / А. М. Вендров. - М. : Финансы и статистика, 2000, 2002. - 349[3] c. (наличие в библиотеке ТУСУР - 33 экз.)
- 2 Корячко В. П. Теоретические основы САПР : Учебник для вузов / В. П. Корячко, В. М. Курейчик, И. П. Норенков ; рец. Е. Л. Глориозов. - М. : Энергоатомиздат, 1987. - 398, [2] с. (наличие в библиотеке ТУСУР - 37 экз.)
- 3 Кудрявцев Е.М. Основы автоматизированного проектирования [Текст] : учебник для вузов / Е. М. Кудрявцев. - М. : Академия, 2011. - 304 с. (наличие в библиотеке ТУСУР - 10 экз.)
- 4 Резник В.Г. Автоматизация проектирования систем и средств управления. Практические занятия и теория функционального моделирования. Учебнометодическое пособие. – Томск, ТУСУР, 2016. – 66 с. [Электронный ресурс]. http://asu.tusur.ru/learning/090401p/d21/090401p-d21-pract.pdf
- 5 Учебный программный комплекс кафедры АСУ на базе ОС ArchLinux [Электронный ресурс]: Учебно-методическое пособие для студентов направления 09.03.01, ресурет. У теоло методи теское посооле для студентов направления обтоблот,<br>Направление подготовки "Программное обеспечение средств вычислительной техники и автоматизированных систем" / В. Г. Резник - 2016. 33 с. — Режим доступа: https://edu.tusur.ru/publications/6238 (дата обращения: 28.06.2019).